# **TORNOS**

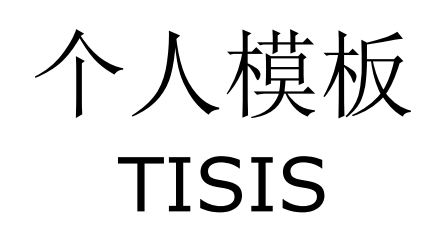

### 提示与技巧

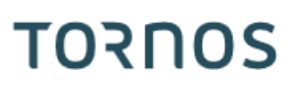

#### 内容

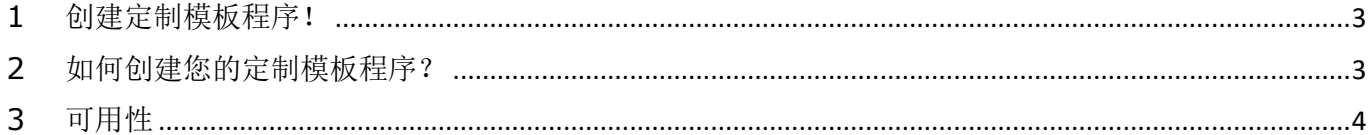

# <span id="page-2-0"></span>**1** 创建定制模板程序!

TISIS 软件允许您从已经预先构建的不同模板程序中对您的零件进行编程。有多种类型,包括每台设备、 每种流程

了解到每个公司都有非常具体的需求,TISIS 允许其用户创建自己的模板程序。

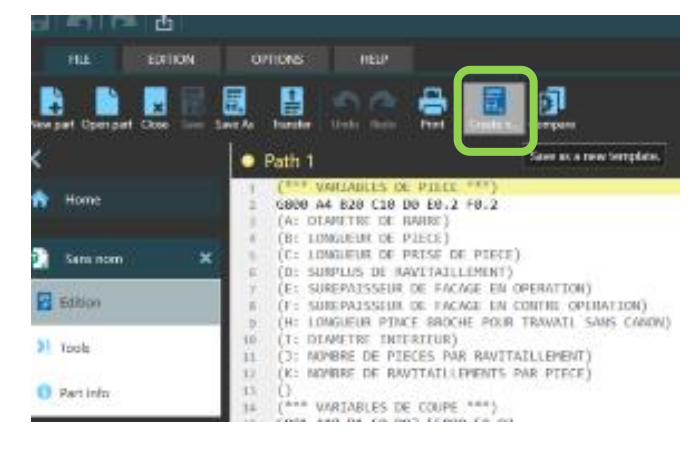

# <span id="page-2-1"></span>**2** 如何创建您的定制模板程序?

您可以轻松创建模板程序。

以下创建步骤:

- 1) 通过选择机器和所需的过程创建一个新程序。
- 2) 根据需要编辑程序。
- 3) 转至"文件"选项卡。
- 4) 点击"另存为模板"按钮。
- 5) 为新模型指定名称。
- 6) 下次创建新零件时,创建向导将为您提供个性化的模板程序。

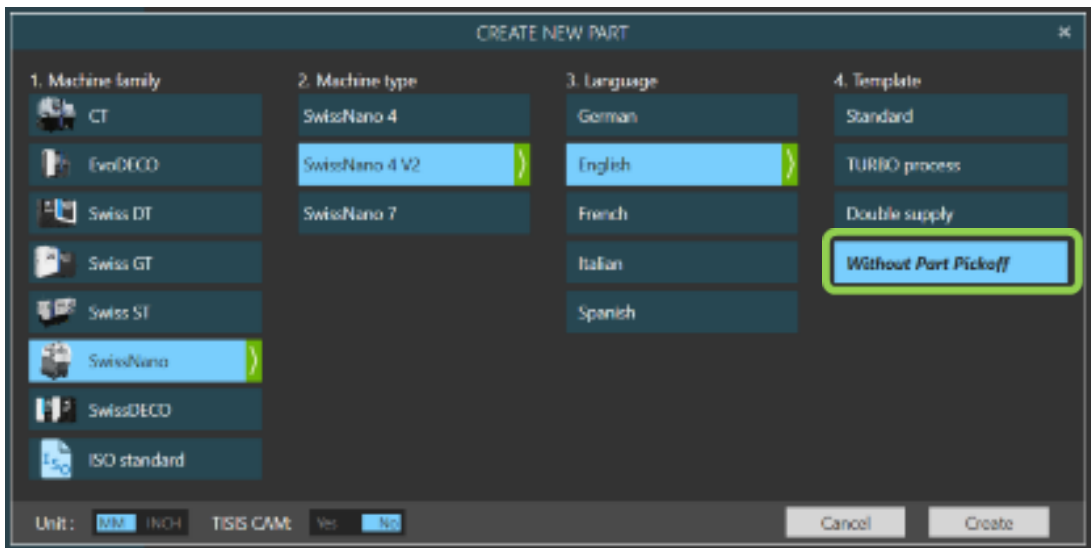

# 提示与技巧

# **TORNOS**

# <span id="page-3-0"></span>**3** 可用性

从版本 3.5.9 开始,该功能适用于 TISIS 软件中的所有机器。